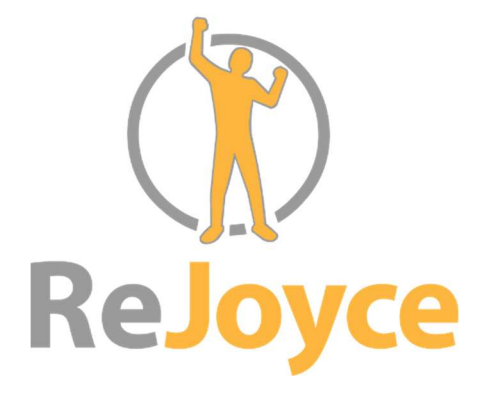

# MANUALE D'USO

Il presente manuale si riferisce all'articolo ReJoyce RV10

SC007-IT Revisione 9 2022-10

### Servizio Assistenza

Per la manutenzione e l'assistenza sul dispositivo, contattate il distributore Officine Ortopediche Rizzoli srl al numero:

#### 800-139-999

Per problemi riguardanti la salute, contattate il vostro operatore sanitario. Qualsiasi incidente grave verificatosi in relazione al dispositivo dovrà essere comunicato al fabbricante e all'Autorità di Regolamentazione competente dell'utilizzatore e/o del paziente.

# Sommario

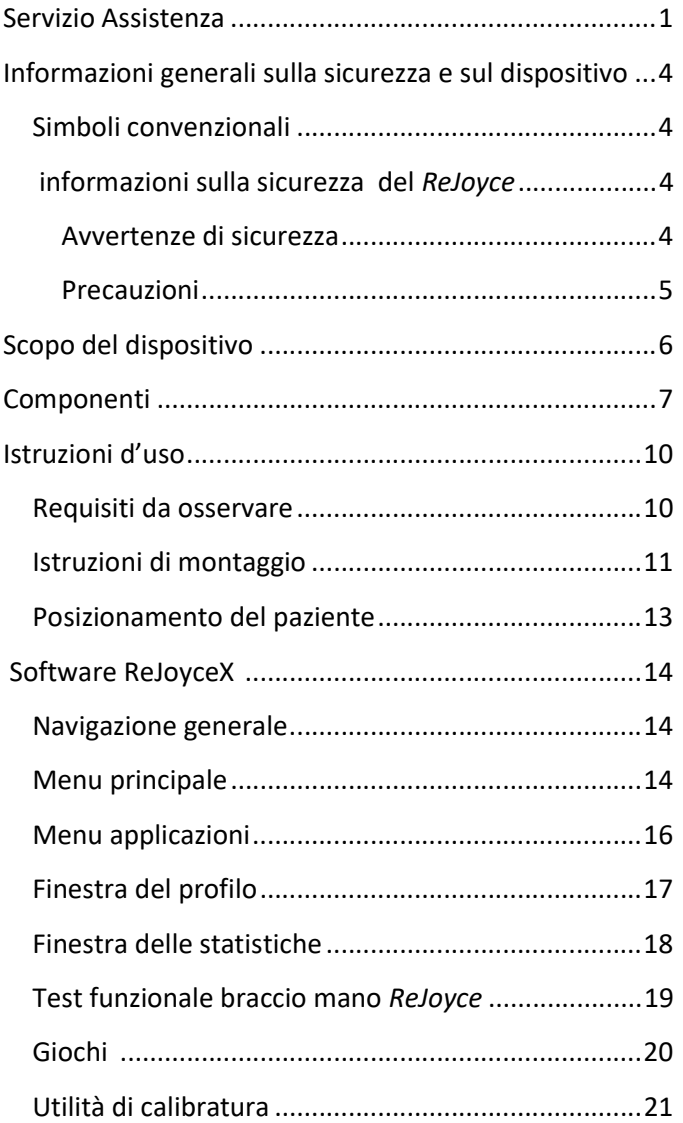

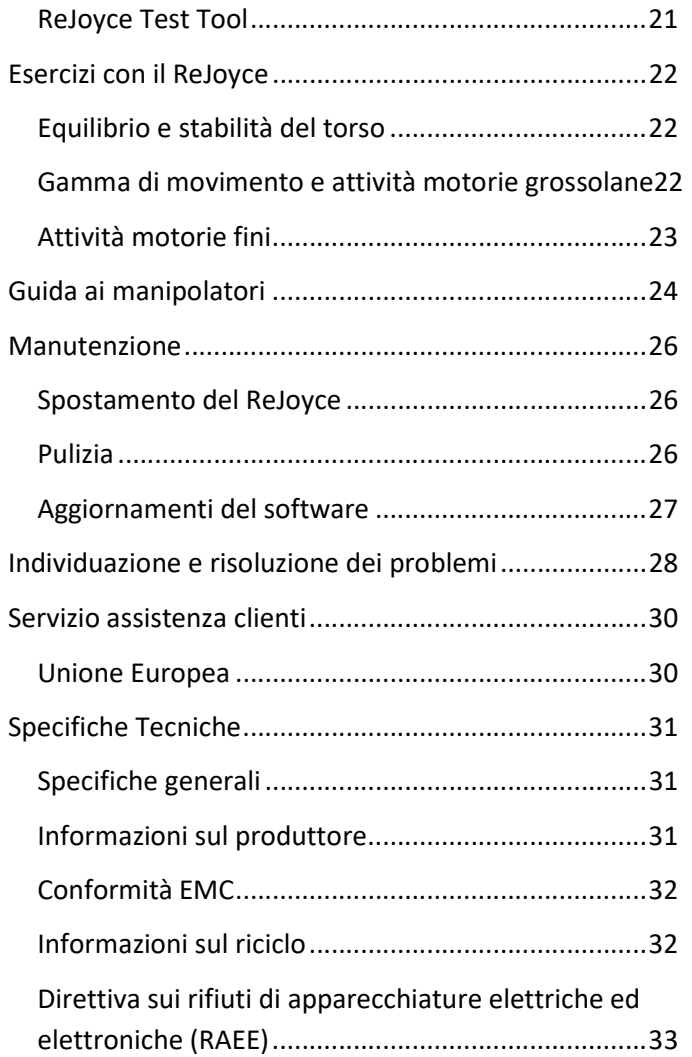

÷,

### Informazioni generali sulla sicurezza e sul dispositivo

#### Simboli convenzionali

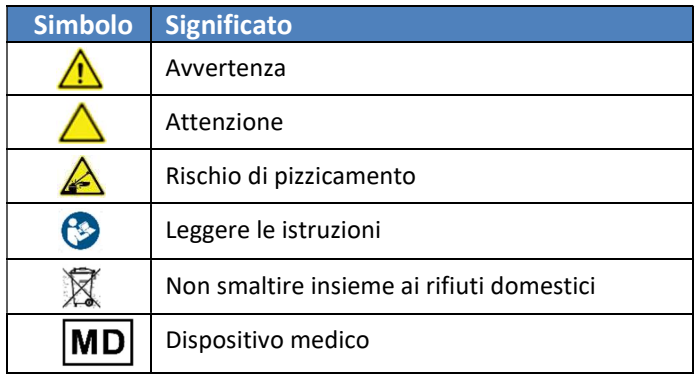

#### Informazioni sulla sicurezza per il ReJoyce

#### Avvertenze di sicurezza

Le avvertenze di sicurezza sono istruzioni importanti che bisogna osservare per evitare danni irreparabili al ReJoyce o lesioni gravi. È indispensabile attenersi sempre alle seguenti avvertenze:

- $\triangle$  Non utilizzare cavi diversi da quelli forniti con  $Re Joyce.$  Non usare il dispositivo vicino all'acqua o ad altri liquidi.
- $\triangle$  Per evitare il rischio di scossa elettrica, il computer ReJoyce deve sempre essere collegato a una presa di corrente dotata di dispositivo di protezione a terra.
- $\Lambda$  Non tentare mai di smontare o a fare

manutenzione sul ReJoyce o su suoi componen

#### Precauzioni

Le precauzioni di sicurezza sono istruzioni che si devono seguire per evitare lesioni o danni lievi al ReJoyce.

- $\triangle$  Fare attenzione durante il disimballaggio Il braccio è caricato a molla.
- $\triangle$  Non appoggiare né appendere nulla sul braccio del ReJoyce – Il braccio non è destinato a sostenere pesi.
- $\triangle$  Utilizzare il dispositivo solo sotto la supervisione di un clinico – L'uso eccessivo può causare spossatezza o lesioni.
- $\triangle$  Prima di ogni utilizzo, assicurarsi che il ReJoyce sia installato correttamente:
	- o Prima dell'utilizzo, controllare sempre che il morsetto da tavolo sia stretto bene.
	- o Assicurarsi che la superficie del tavolo sia piana, stabile e abbastanza robusta da sostenere il peso del ReJoyce.

 $\triangle$  Usare e maneggiare il ReJoyce con cautela.

- o Prevedere uno spazio adeguato quando si usa il dispositivo per evitare di urtare oggetti o persone.
- o Non mettere le mani o le dita nelle articolazioni del braccio del ReJoyce.

# Scopo del dispositivo

Il ReJoyce è un dispositivo per la riabilitazione destinato a misurare, valutare e accrescere la forza dei muscoli e la gamma di movimento delle articolazioni delle estremità superiori.

Il dispositivo Rejoyce aiuta i pazienti con ridotta mobilità superiore a rieducare e tonificare i muscoli mediante l'uso delle mani e delle braccia in giochi per computer interattivi.

Le attività richieste nei videogiochi sono simili a quelle che svolgono nella vita di tutti i giorni, come versare una bevanda o aprire un barattolo. Esercitarsi in questi movimenti aiuterà il paziente a ripeterli nella vita reale.

NOTA: Il ReJoyce deve essere usato solo sotto la supervisione di un clinico.

### Componenti

- 1. Il ReJoyce è composto da tre parti (vedi Figura 1 nella pagina successiva):La base
	- Si fissa a una scrivania o a un tavolo
	- Va collegata al cavo USB
- 2. Il braccio
	- **•** Sostiene il manipolatore
	- Fornisce resistenza al movimento in tutte le direzioni
- 3. Il manipolatore
	- È composto da spina, monete, coperchio di barattolo, pomello di porta, chiave, cilindro centrale e maniglie, usati per eseguire i videogiochi.

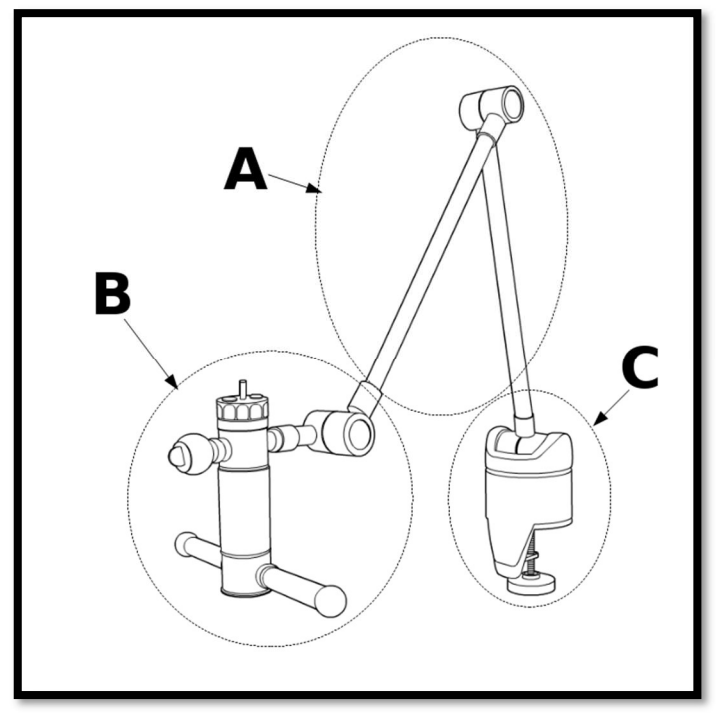

Figura 1: Componenti hardware del ReJoyce

A = Braccio B = Manipolatore C = Base

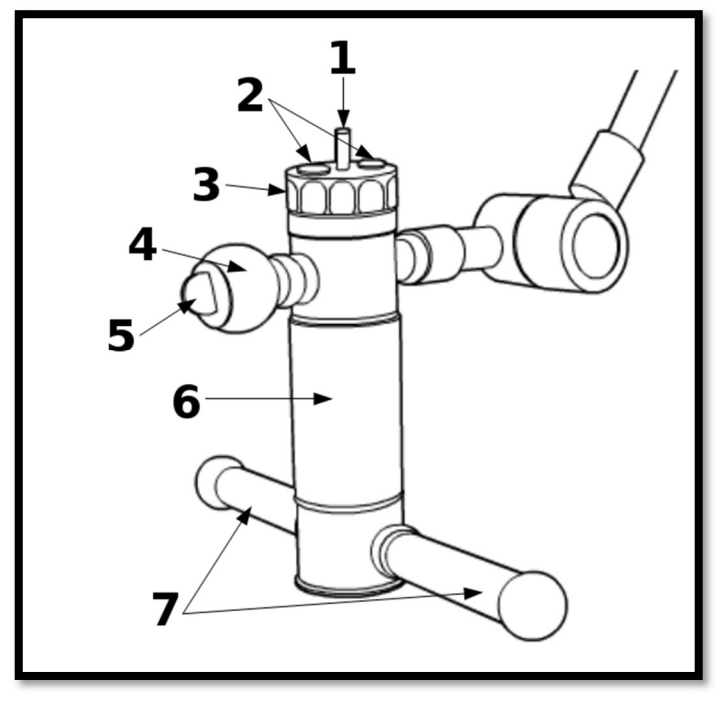

#### Figura 2: Componenti del manipolatore

- $1 =$ Spina
- 2 = Monete
- 3 = Coperchio di barattolo
- 4 = Pomello di porta
- 5 = Chiave
- 6 = Cilindro centrale
- 7 = Maniglie

### Istruzioni d'uso

#### Requisiti da osservare

- Il ReJoyce va montato su un tavolo robusto, o una scrivania, con spessore da 2 a 4 cm.
- Il ReJoyce è idoneo all'uso in ambienti chiusi con temperatura compresa tra 5 e 35 °C. L'utilizzo al di fuori di tale gamma di temperature può compromettere le prestazioni dell'hardware.
- Il ReJoyce deve essere utilizzato con un computer appropriato. Il dispositivo ReJoyce e il relativo software sono stati convalidati rispetto ai personal computer Windows 10 e Windows 11 con almeno 1 connettore USB funzionante, 8 GB di memoria e un processore compatibile x86 da 2,33 GHz o superiore. Il computer utilizzato con ReJoyce deve soddisfare tutti i requisiti normativi per la tua regione e utilizzare un alimentatore certificato.Per collegare il ReJoyce al computer bisogna usare solo il cavo USB in dotazione, che garantisce la velocità del trasferimento dei dati e la schermatura elettromagnetica adeguate.

### Istruzioni di montaggio

NOTA: Assicurarsi che intorno al tavolo in cui sarà installato il ReJoyce ci sia uno spazio adeguato. Dietro, a destra e a sinistra del bordo del tavolo ci deve essere uno spazio di almeno 70 cm. Davanti al ReJoyce ci deve essere uno spazio libero di almeno 1 m.

- 1. Rimuovere tutti gli oggetti sciolti o ostruiti dalla scrivania o dal tavolo, ad eccezione del computer.
- 2. Togliere il gruppo base/braccio dall'imballaggio.
	- $\triangle$  Non staccare la cinghia che trattiene il braccio finché l'installazione non sarà terminata.
	- $\triangle$  Per spostare e/o installare il ReJoyce, usare sempre entrambe le mani. Reggere sempre il ReJoyce sostenendo la base.
- 3. Far scivolare sul tavolo il gruppo base/braccio in modo tale che il tavolo si trovi tra la parte inferiore della base e la parte superiore della vite del morsetto.
- 4. Stringere il morsetto girando in senso orario la maniglia nera finché non sia impossibile allentarlo con facilità.
- 5. Togliere il manipolatore dall'imballaggio.
- 6. Inserire la parte filettata del manipolatore nel connettore all'estremità del braccio.
	- $\triangle$  Assicurarsi che le guide gialle sul connettore del manipolatore siano allineate con quelle sul connettore del braccio e che i segni rossi siano allineati.
- 7. Girare in senso orario il manicotto metallico filettato

all'estremità del braccio fino al punto in cui diventa impossibile allentarlo facilmente e il manipolatore sia fissato all'estremità del braccio.

- 8. Slacciare dal braccio la cinghia in velcro.
- 9. Accendere il computer e attendere il caricamento del sistema operativo.
- 10. Se il software ReJoyce non è installato, procurarsi il supporto di installazione dal proprio distributore o scaricarlo da https://www.rehabtronics.com/downloads/rejoyce/ e installare il software.
- 11. Usare il cavo USB in dotazione per collegare il computer alla parte posteriore della base del ReJoyce.
- 12. Fare doppio click sull'icona ReJoyce sullo schermo per lanciare l'applicazione ReJoyce.

#### Posizionamento del paziente

NOTA: Prima di iniziare a usare il ReJoyce, i pazienti devono essere visitati da un clinico. I pazienti con debolezza toracica, alterazioni dell'equilibrio o altri problemi di stabilità potrebbero rischiare di cadere. Se necessario, assicuratevi che, PRIMA di usare il ReJoyce, i pazienti abbiano un sostegno sufficiente, ad esempio cinghie per la sedia.

Posizionate il paziente su una sedia stabile, senza braccioli, di fronte al ReJoyce, in modo tale che la spalla e il braccio lesi siano allineati con il ReJoyce e che il manipolatore sia sospeso appena sopra la gamba del paziente, a mezza via tra il ginocchio e l'anca.

### Software ReJoyceX

#### Ottenere il software

L'ultima versione del software ReJoyce può essere scaricata dal sito Web di Rehabtronics all'indirizzo:

https://www.rehabtronics.com/downloads/rejoyce/

### Navigazione generale

In alto a destra, nella maggior parte delle schermate del software, si trovano i seguenti pulsanti:

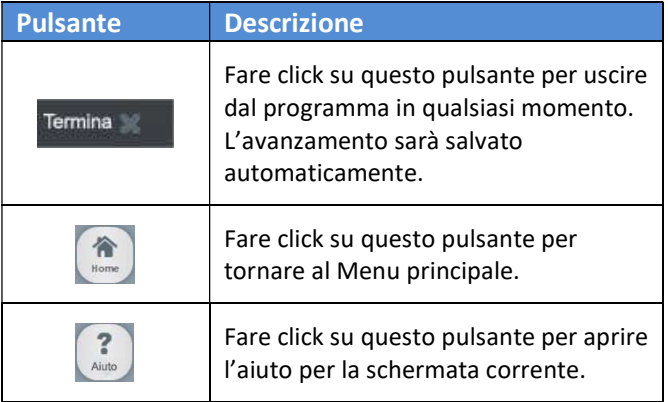

### Menu principale

Con il computer collegato alla corrente e al ReJoyce, aprite l'applicazione ReJoyce. Dopo un controllo veloce degli aggiornamenti del software, l'applicazione visualizzerà il Menu principale, mostrato nella Figura 3.

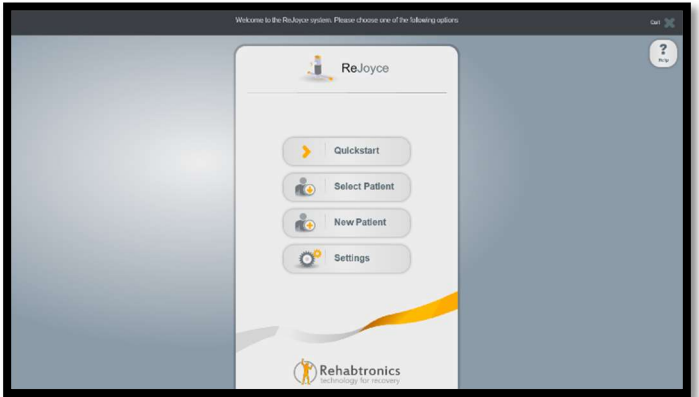

Figura 3: Menu principale

Il Menu principale contiene le seguenti opzioni:

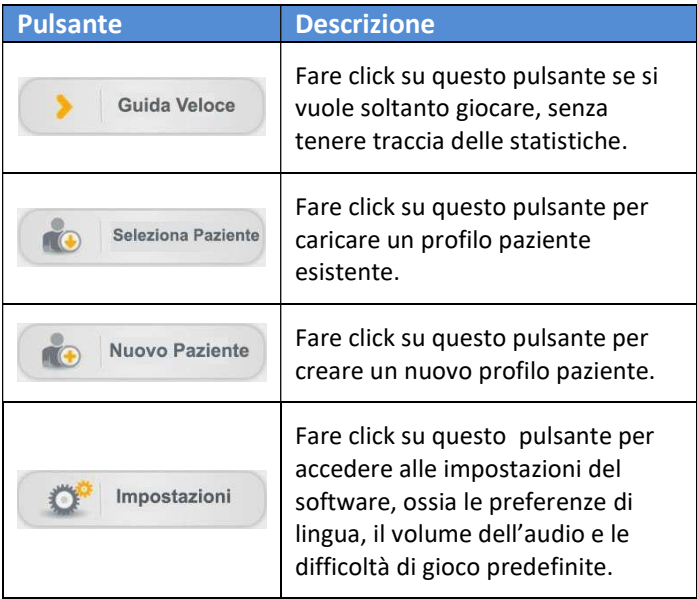

### Menu applicazioni

Una volta selezionato il profilo del paziente, verrà visualizzato il Menu applicazioni mostrato nella Figura 4.

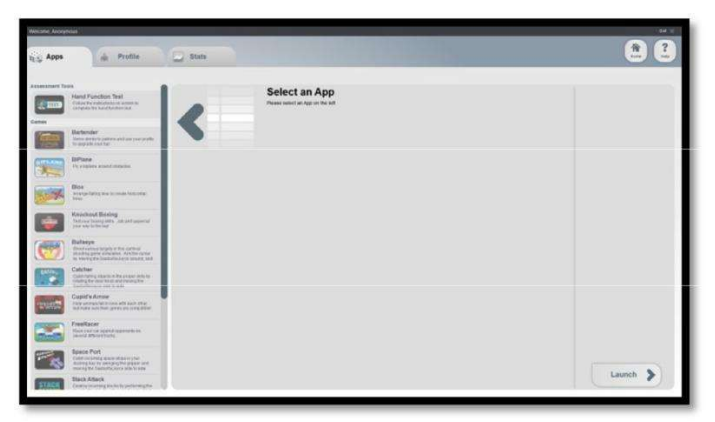

Figura 4: Menu applicazioni (Apps Menu)

La colonna a sinistra sul Menu consente di selezionare le seguenti applicazioni:

- Giochi
- Test di funzionalità della mano (non disponibile tramite il pulsante quickstart)
- Utilità di calibratura
- Utilità di prova/debugging

Inoltre, in alto, vi sono tre schede che consentono di accedere a informazioni specifiche del paziente.

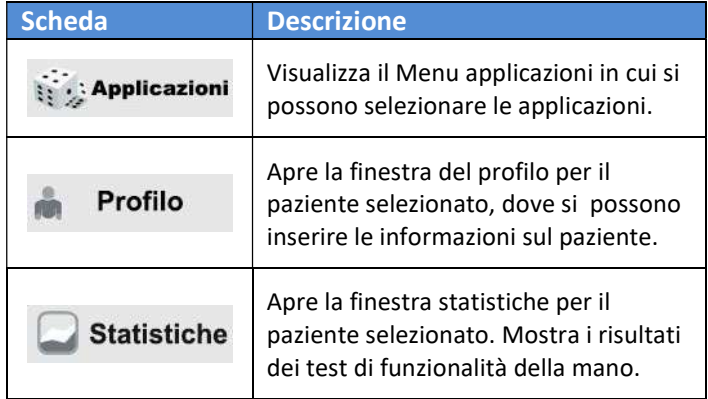

### Finestra del profilo

La finestra del profilo, mostrata nella Figura 5, consente di inserire le informazioni riguardanti il paziente selezionato. Tutte le informazioni inserite vengono salvate automaticamente.

| $\mathbf{B}$<br><b>Mekade Jake Syles</b>            |                                |
|-----------------------------------------------------|--------------------------------|
| <b>Exp.</b> State<br>de Profile<br><b>It's Apps</b> | $\overline{1}$<br>$\mathbb{R}$ |
| Patient Profile Name: Jane Smith                    |                                |
| Jane<br><b>Wand Norway</b>                          | <b>This of High</b>            |
| Smith<br><b>Last Name</b>                           | <b>Syle of years</b>           |
| 01/17/1972<br><b>Televisions</b>                    |                                |
| Treated Hand                                        |                                |
| @ Letters Thyrrion                                  | Karak kidal                    |
| Preferred Game Difficulty                           |                                |
| <b>00000</b>                                        | PACAULAR                       |
|                                                     |                                |
|                                                     | Telephonetic                   |
|                                                     | Contact Info                   |
|                                                     |                                |
|                                                     | <b>Phone Purchase</b>          |
|                                                     | $(2n+1)$                       |
|                                                     |                                |
|                                                     | Address                        |

Figura 5: Finestra del profilo

Sebbene i campi siano tutti opzionali, si consiglia di impostare i seguenti elementi:

- Mano trattata La mano selezionata sarà la mano predefinita quando si usano le applicazioni.
- Difficoltà di gioco preferita La difficoltà selezionata sarà la difficoltà predefinita per giocare.

#### Finestra delle statistiche

La finestra delle statistiche tiene traccia di tutti i risultati dei test funzionali della mano per il paziente selezionato. Il software registra sia i punteggi sia i tempi impiegati per ciascuna attività.

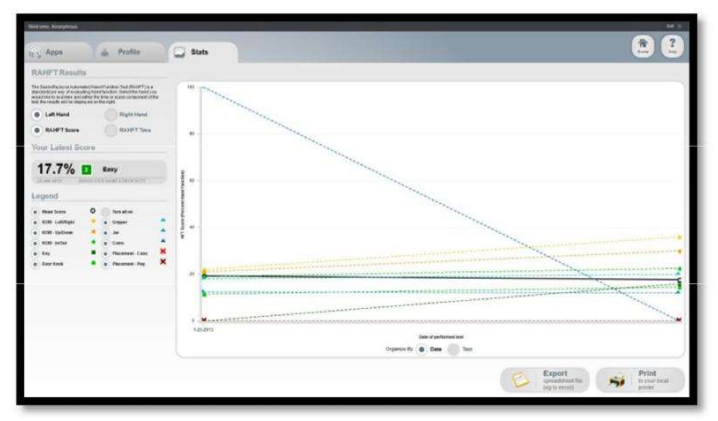

Figura 6: Finestra delle statistiche

In basso a destra vi sono dei pulsanti che consentono di esportare le statistiche.

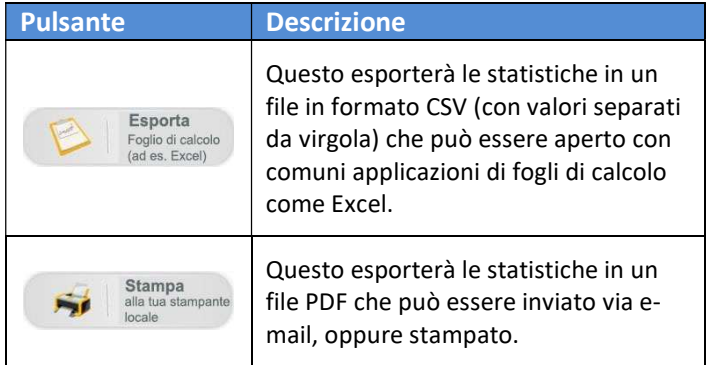

### Test funzionale braccio mano ReJoyce

Il test funzionale braccio mano ReJoyce valuta in modo oggettivo la capacità funzionale del braccio leso del paziente. I risultati di ciascun test sono datati e immagazzinati nella finestra delle statistiche del paziente. I risultati più recenti sono usati anche per consigliare i livelli di difficoltà per i giochi riabilitativi.

Il test è completamente automatizzato e fornisce le istruzioni per ciascuna attività. Il test dura tra i 4 e i 15 minuti, a seconda delle abilità del paziente.

NOTA: Per ottenere i risultati più significativi, si consiglia di non fornire al paziente né assistenza né consigli durante il test.

NOTA: Perché le statistiche siano registrate, il test deve essere eseguito nella sua totalità. Per i test lasciati a metà le statistiche non saranno conservate

### Giochi

Il software ReJoyceX del ReJoyce sfida i pazienti a usare il ReJoyce per eseguire movimenti che simulano attività della vita quotidiana. Dal menu applicazioni si possono selezionare e configurare i giochi.

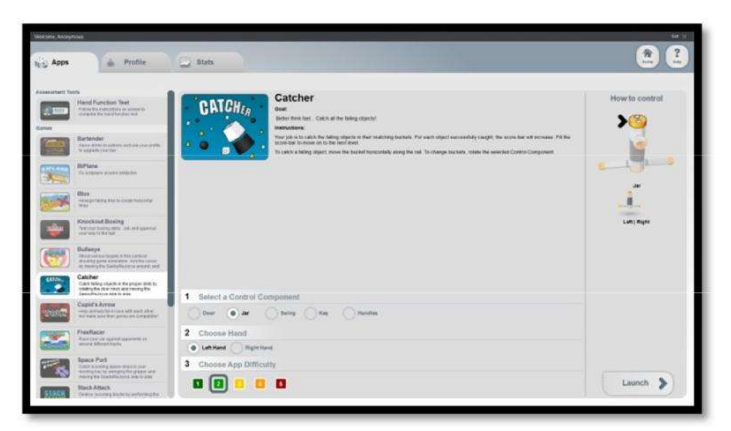

Figura 7: Opzioni di gioco

A seconda del gioco selezionato, è possibile impostare le seguenti opzioni:

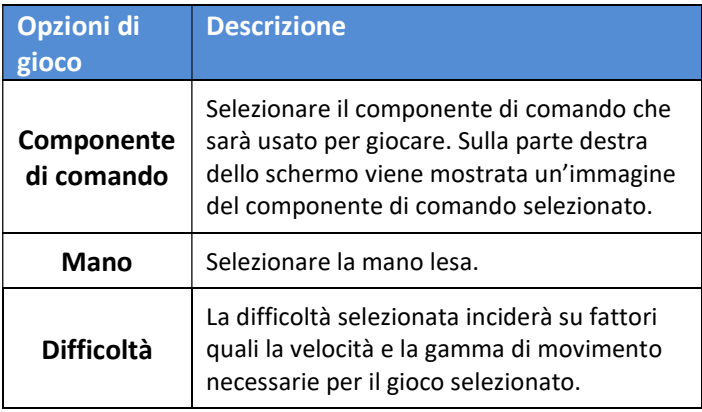

### Utilità di calibratura

NOTA: Evitate di ricalibrare a meno che non vi sia stato detto di farlo dal personale dell'assistenza.

L'utilità di calibratura consente di ricalibrare il software in base all'hardware del ReJoyce. Il dispositivo viene spedito pre-calibrato, tuttavia, in caso di cambio di hardware o di individuazione e risoluzione di problemi, può essere necessario ricalibrarlo.

Quando usate l'utilità di calibratura, prima di procedere, assicuratevi che, dopo ogni attività, il ReJoyce sia rimesso in posizione di riposo. Dopo la calibratura, si raccomanda di eseguire l'applicazione Test Tool del ReJoyce per verificare che la calibratura sia corretta.

### ReJoyce Test Tool

Il ReJoyce Test Tool si usa per diagnosticare problemi all'hardware. Ha due modalità: base e avanzata.

La modalità base mostra un modello tridimensionale del ReJoyce che viene aggiornato in tempo reale. Consente di sottoporre a test i LED, il cilindro centrale, i sensori rotanti e i sensori binari del manipolatore.

La modalità avanzata mostra un grafico di ciascun sensore del ReJoyce. Fornisce i valori dei sensori in tempo reale.

### Esercizi con il ReJoyce

Il ReJoyce può essere usato per varie tipologie di esercizi funzionali delle estremità superiori usando una mano e due mani, comprendenti equilibrio, allenamento per la stabilità del torso, esercizi funzionali della gamma di movimento, allenamento per la motricità grossolana ed esercitazioni di attività di motricità fine.

### Equilibrio e stabilità del torso

Il ReJoyce può essere usato per l'allenamento delle capacità di estensione e di movimento facendo stendere un braccio o entrambe le braccia al paziente, allontanandole dal corpo,forzandolo, quindi, a stabilizzare il movimento con i muscoli del torso. È possibile aumentare la difficoltà facendo sedere il paziente su una palla medica.

Per questo tipo di esercizi i componenti più adatti da utilizzare sono le maniglie e il cilindro centrale.

### Gamma di movimento e attività motorie grossolane

Questi esercizi comportano la combinazione di movimenti motori grossolani con attività funzionali delle seguenti categorie:

 Raggiungere e afferrare oggetti - Esempio: raggiungere e muovere le maniglie, ruotare e muovere il pomello di porta.

- Attività di posizionamento Esempio: riposizionare, stringere e rilasciare il cilindro centrale
- Attività di manipolazione di oggetti grandi Esempio: svitare un coperchio di barattolo oppure allenare il movimento di versamento facendo oscillare il cilindro centrale.

I componenti più adatti da utilizzare per questo tipo di allenamento sono le maniglie, il cilindro centrale, il coperchio di barattolo e il pomello di porta.

### Attività motorie fini

Questi esercizi comportano la manipolazione accurata di piccoli oggetti per migliorare le capacità di raggiungere e manipolare oggetti.

I componenti più adatti da utilizzare per questo tipo di allenamento sono le monete, la spina e la chiave.

# Guida ai manipolatori

La seguente tabella elenca i vari manipolatori usati nei giochi ReJoyce e i tipi di esercizi eseguibili con essi.

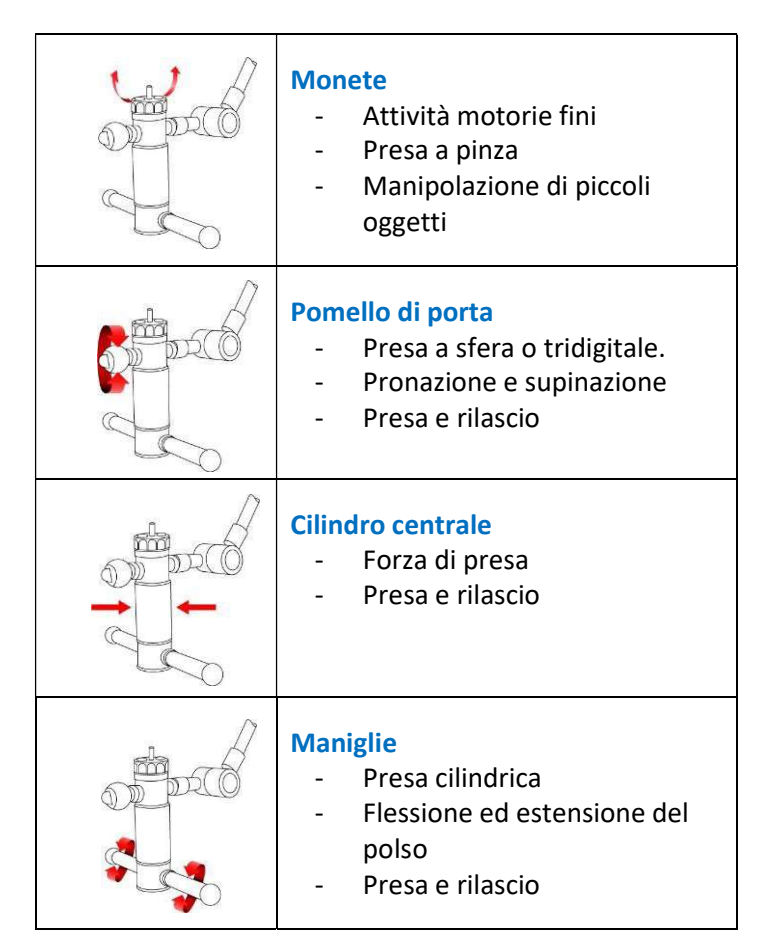

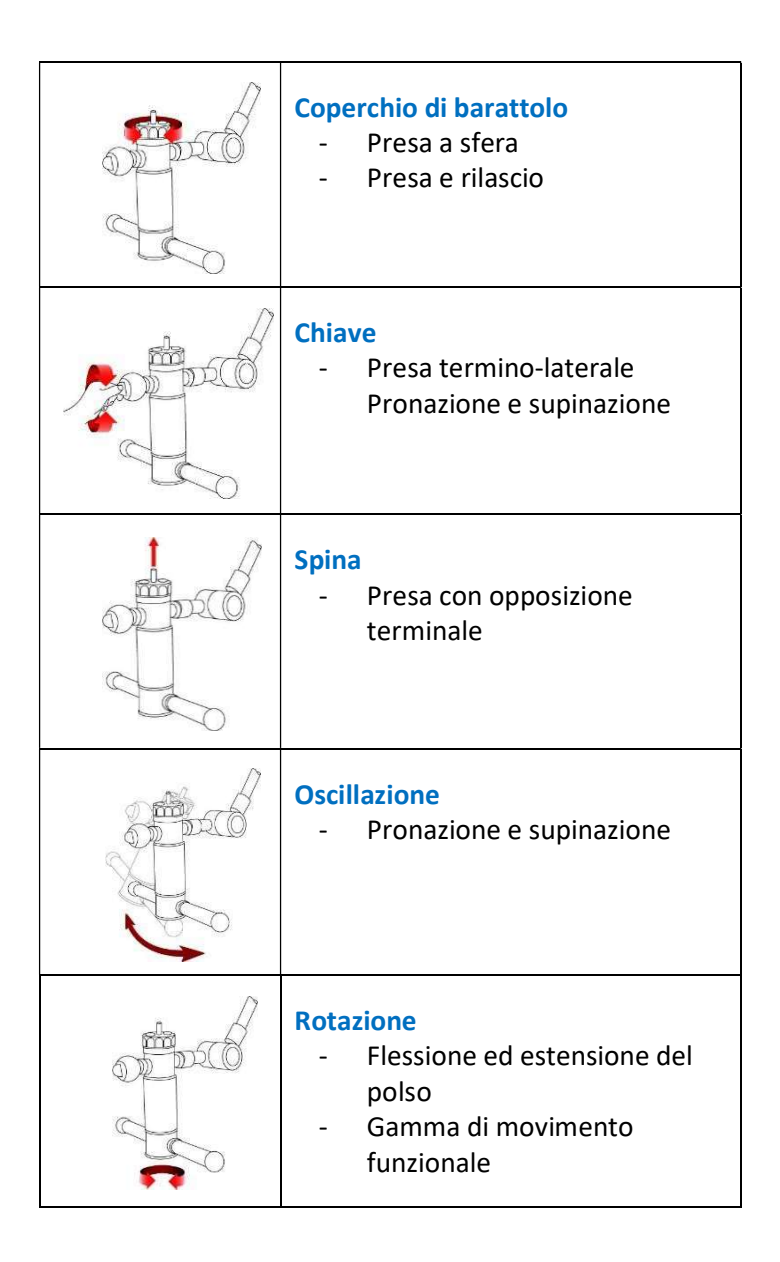

### Manutenzione

#### Spostamento del ReJoyce

NOTA: Sebbene il ReJoyce sia progettato per essere portatile, si raccomanda di spostarlo il meno possibile.

- 1. Spegnere il computer e scollegare il cavo USB e l'alimentatore.
- 2. Riposizionare la cinghia di sicurezza in Velcro intorno ai tubi del braccio.
- 3. Svitare il morsetto che fissa la base al piano del tavolo.
- 4. Spostare il ReJoyce utilizzando entrambe le mani e sostenendone la base.

#### Pulizia

La pulizia regolare del ReJoyce garantisce che, durante l'uso, non vengano trasmessi batteri o virus. Se l'utilizzo è quotidiano, si raccomanda di pulire il dispositivo almeno una volta alla settimana. Se il ReJoyce deve essere usato da più persone, dovrebbe essere pulito tra un utilizzo e l'altro.

Una soluzione detergente a base di alcol, simile a quella presente nelle compresse sterilizzanti è ideale per pulire il ReJoyce.

- **A** AVVERTENZA: NON immergere il dispositivo durante la pulizia. NON usare acqua per pulire il dispositivo.
- $\triangle$  Ricordarsi di scollegare il cavo USB prima della pulizia.

#### Aggiornamenti del software

Il software controlla automaticamente la disponibilità di aggiornamenti ogni volta che si lancia il programma.

L'aggiornamento automatico richiede che il computer sia collegato a Internet.

# Individuazione e risoluzione dei problemi

Questa sezione elenca domande e problemi comuni che possono sorgere quando si usa il ReJoyce. Se le risposte fornite non sono sufficienti, o se avete problemi diversi, vi preghiamo di contattare il nostro servizio assistenza (vedere le informazioni di contatto nella sezione seguente).

### Problema: Ho già un personal computer. Posso usarlo con il ReJoyce?

Puoi utilizzare il tuo personal computer solo se sono soddisfatte tutte le seguenti condizioni:

- Il personal computer è conforme alle normative locali per la sicurezza
- Il personal computer viene utilizzato con un alimentatore certificato
- Il personal computer soddisfa le specifiche minime elencate nella sezione "Requisiti di sistema".

Se una qualsiasi delle condizioni di cui sopra non è soddisfatta, allora no, non puoi usare quel computer.

#### Problema: L'applicazione è lenta a rispondere, oppure c'è un problema con il software.

Chiudere l'applicazione e riavviare il computer. Se il problema persiste, contattate il servizio assistenza clienti come indicato nella sezione seguente.

### Problema: L'hardware non risponde o si comporta in modo imprevedibile.

Procedete nel modo seguente:

- 1. Assicuratevi che il cavo USB sia connesso in modo corretto sia al computer sia al ReJoyce.
- 2. Assicuratevi che il manipolatore sia fissato saldamente al braccio del ReJoyce. Il manicotto metallico filettato dovrebbe essere stretto in modo che la filettatura sia completamente nascosta.
- 3. Lanciate il ReJoyce Test Tool e controllate se, spostando il ReJoyce, ottenete il movimento giusto del modello tridimensionale a schermo.
- 4. In caso contrario, lanciate l'utilità di calibratura per ricalibrare il dispositivo.
- 5. Se il problema persiste, è possibile che vi sia un problema nell'hardware. In questo caso, contattate il nostro servizio assistenza clienti, come indicato nella sezione seguente.

### Servizio assistenza clienti

NOTA: Sulla parte posteriore della base del ReJoyce e del manipolatore ci sono delle targhette con l'indicazione del numero di serie del dispositivo. Quando contattate il servizio assistenza clienti, fate riferimento a quelle targhette.

Contattate il servizio assistenza clienti ReJoyce, tramite uno dei seguenti canali:

#### Officine Ortopediche Rizzoli s.r.l

Via Cesare Battisti 44

40054 Budrio (BO)

Telefono: 800-138-999

E-mail: info@officinerizzoli.it

#### Unione Europea

Il fabbricante dichiara che il dispositivo marcato CE è conforme alle disposizioni del Regolamento (EU) 2017/745 per i Dispositivi Medici (MDR), Direttiva 2014/30/EU e Direttiva 2011/65/EU.

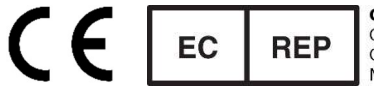

CMC Medical Devices & Drugs S.L. C/ Horacio Lengo Nº18, CP29006, Málaga-Spain

# Specifiche Tecniche

### Specifiche generali

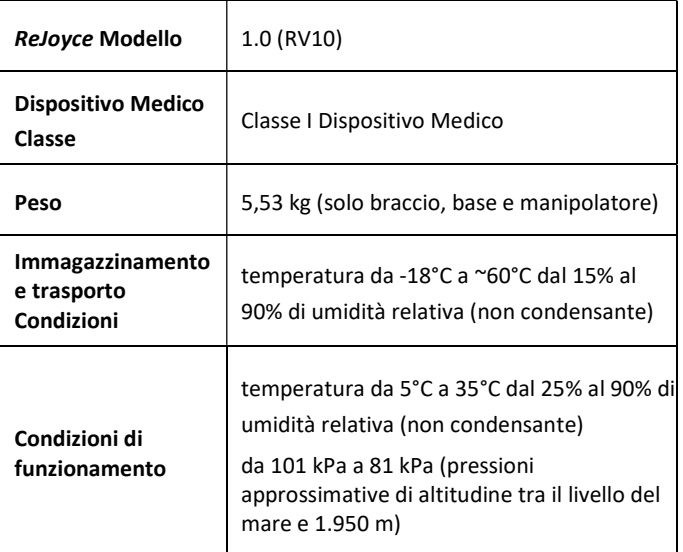

### Informazioni sul fabbricante

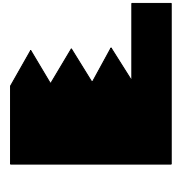

Rehabtronics, Inc. #4350, 10230 Jasper Avenue Edmonton, AB, Canada T5J 4P6 Telefono: (+1) 780-701-5167 Sito Web: www.rehabtronics.com

Distribuito da:

#### Officine Ortopediche Rizzoli srl

Via Cesare Battisti 44 I-40054 Budrio (BO)

### Conformità EMC

- Questo dispositivo è conforme alla norma canadese n°3 (ICES-003) sulle attrezzature che causano interferenze.
- Questo dispositivo è conforme alla Direttiva EMC dell'Unione Europea.
- Questo dispositivo è conforme alla parte 15 delle norme FCC (Commissione Federale per le Comunicazioni). Il funzionamento è soggetto alle due seguenti condizioni: (1) Questo dispositivo non può causare interferenze dannose, e (2) questo dispositivo deve accettare qualsiasi interferenza ricevuta, comprese le interferenze che possono causare un funzionamento indesiderato. Si noti che le norme FCC prevedono che cambiamenti o modifiche non approvati espressamente da Rehabtronics potrebbero rendere nulla l'autorizzazione all'utilizzo.

### Informazioni sul riciclo

Rehabtronics rispetta l'ambiente in tutti gli aspetti del ciclo produttivo, a partire dal design e dalla progettazione fino all'imballaggio e al riciclo. Raccomandiamo ai clienti di smaltire il ReJoyce in modo rispettoso per l'ambiente. I metodi possibili comprendono il riutilizzo di parti o di interi prodotti e il riciclo di prodotti, di componenti e/o di materiali.

# Direttiva sui rifiuti di apparecchiature elettriche ed elettroniche (RAEE)

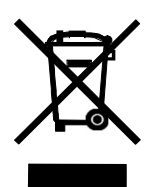

Nell'Unione Europea, questo simbolo sul prodotto o sul suo imballaggio indica che il prodotto non può essere smaltito insieme ai rifiuti domestici. È vostra responsabilità smaltire i rifiuti delle vostre apparecchiature consegnandoli all'apposito punto di raccolta per il riciclo dei rifiuti di apparecchiature elettriche ed elettroniche. La raccolta differenziata e il riciclo dei rifiuti delle apparecchiature al momento dello smaltimento aiuteranno a conservare le risorse naturali e a garantire che tali rifiuti siano riciclati salvaguardando la salute dell'uomo e l'ambiente. Per ulteriori informazioni su come potete consegnare i rifiuti delle vostre apparecchiature per il loro riciclo, contattate gli uffici municipali della vostra zona, il servizio rifiuti domestici o il negozio in cui avete acquistato il prodotto.